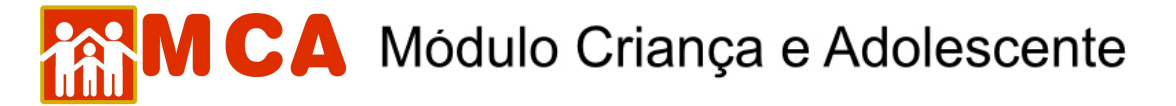

## **25) Excluir Arquivos Anexados**

a) Para excluir um arquivo anexado na ficha da criança/adolescente, acesse a área do módulo <sup>O</sup> Arquivos anexados, clicando na seta no lado esquerdo deste.

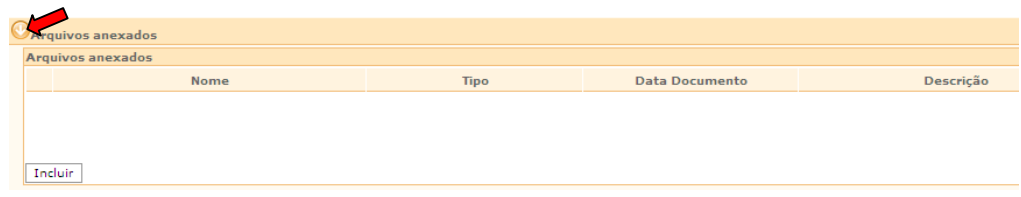

b) Selecione o arquivo anexado que se deseja excluir, clicando no quadrado à esquerda deste, e clique no botão **Excluir**.

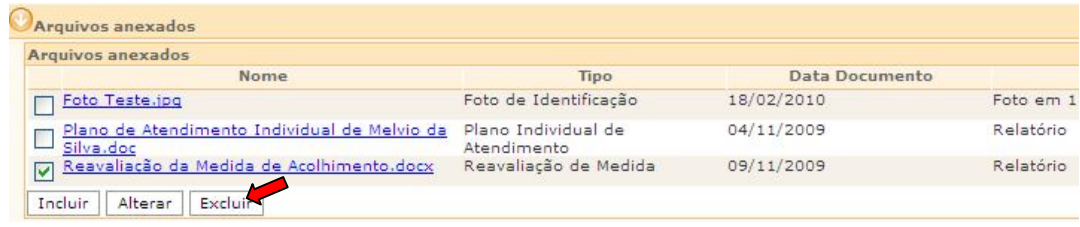

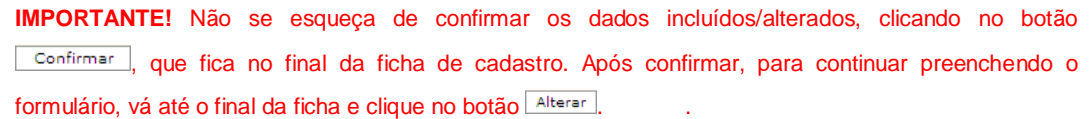